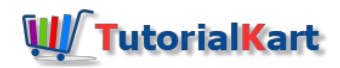

# SAP HR – Define Personnel Subarea in SAP

### **What is Personnel Subarea ?**

Personnel subarea in SAP is a further division of personnel area. Personnel subarea can be a department or branch office based on the company business process.

*Technical field name of personnel subarea is "BRTL".*

#### **Navigation**

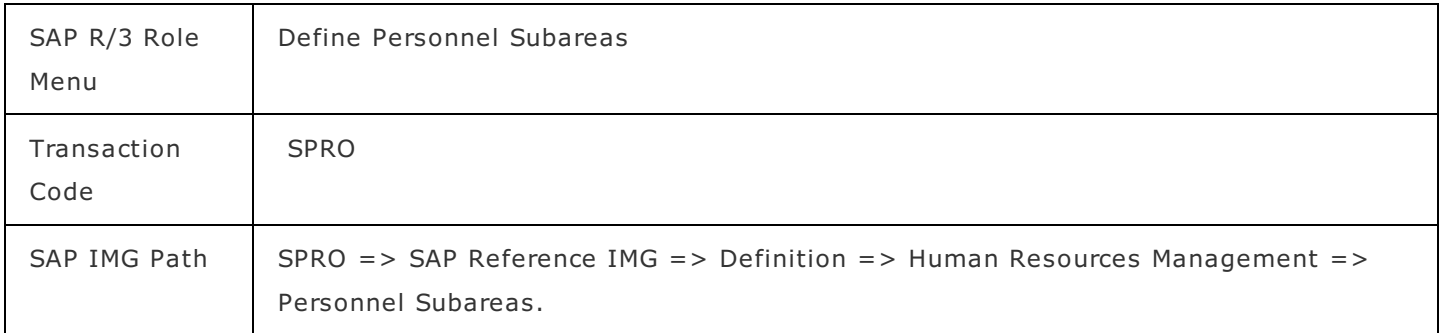

#### **Configuration values**

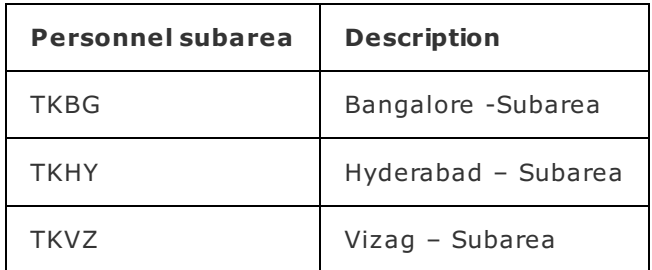

## How to define personnel subarea in SAP

Refer below step by step configuration procedure for creation of new personnel subarea in SAP system.

**Step 1 : –** Execute Tcode "SPRO" and SAP command field.

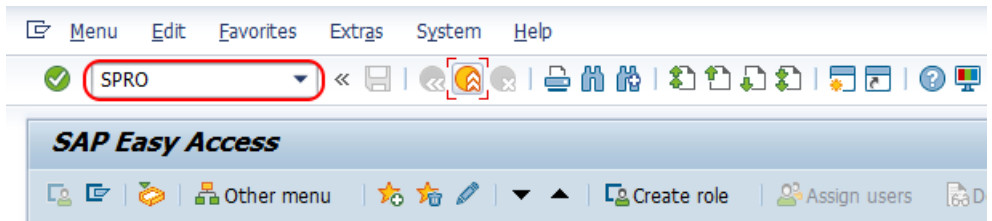

**Step 2 : –** From display IMG screen, follow the menu navigation and choose img activity "personnel subareas".

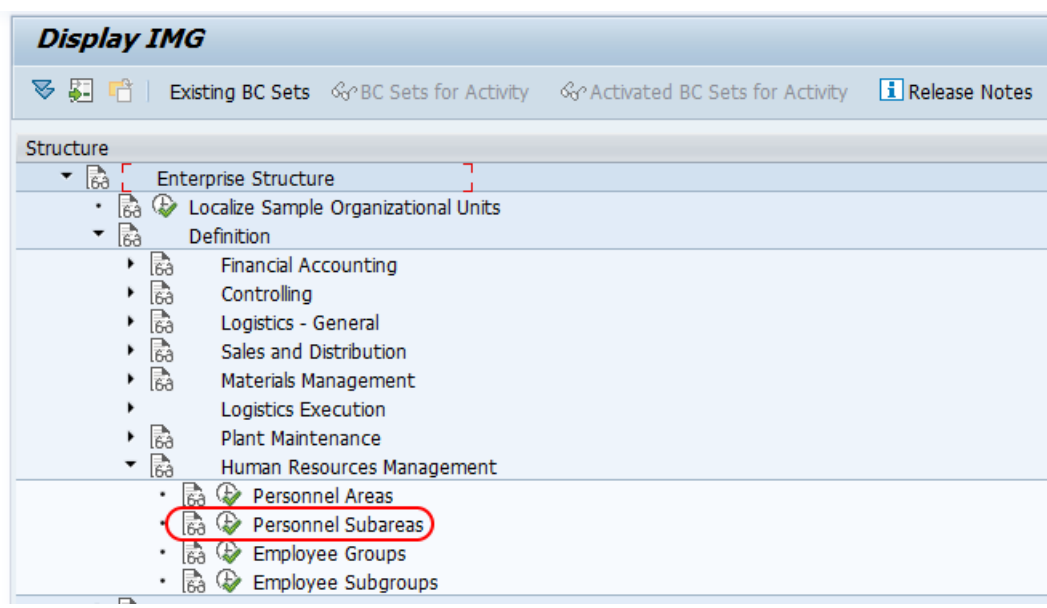

**Step 3 :**  $-$  A choose activity window appears on the screen with the two options i.e.

- 1. Copy, delete, check personnel subarea
- 2. Create personnel subareas.

If you like to create new personnel subarea in SAP, double click on the option "create personnel subareas". To copy or delete existing personnel subarea, choose the first option for any changes as per your requirements.

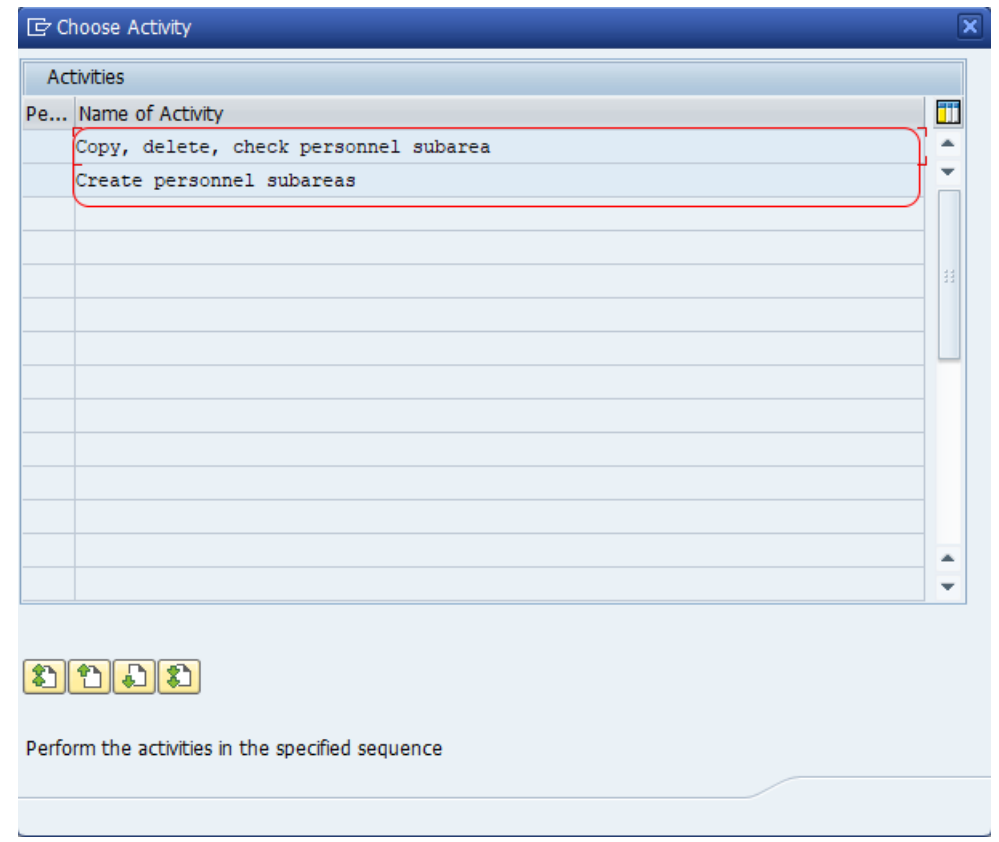

A popup window determine work area entry opens, enter the [personnel](https://www.tutorialkart.com/sap-hr/define-personnel-area-in-sap/) area key in the field work area and press enter.

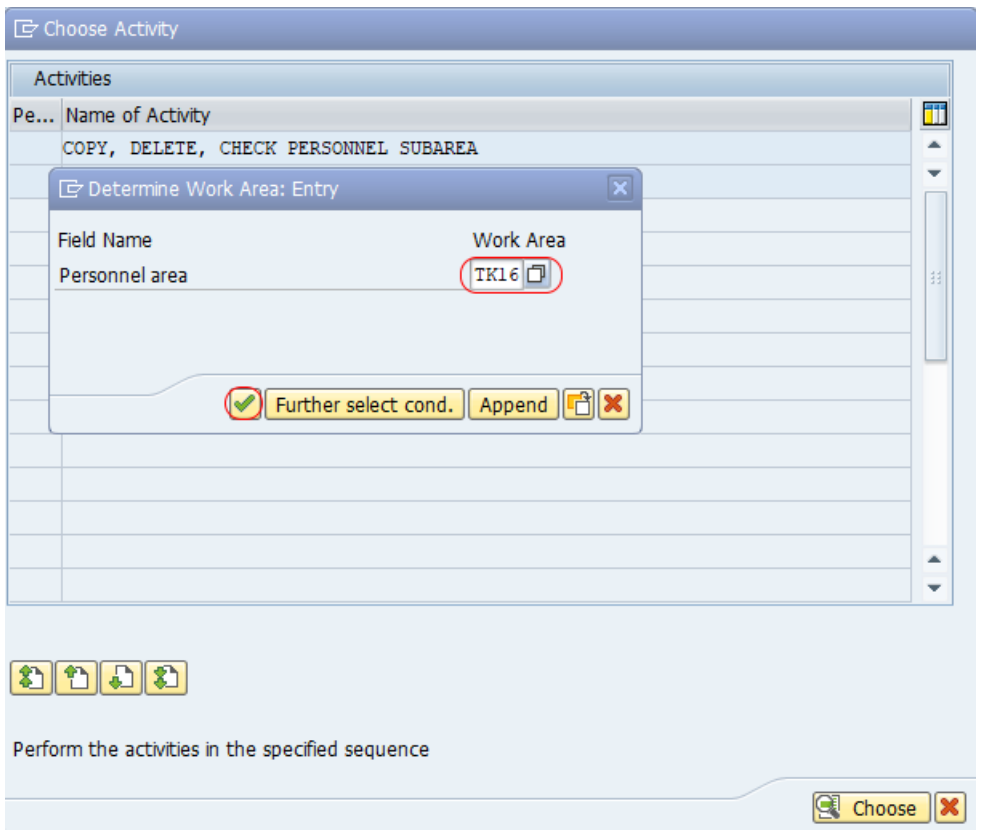

**Step 4 : –** From change view personnel area/subarea overview screen, click on new entries button to create new personnel subarea in SAP.

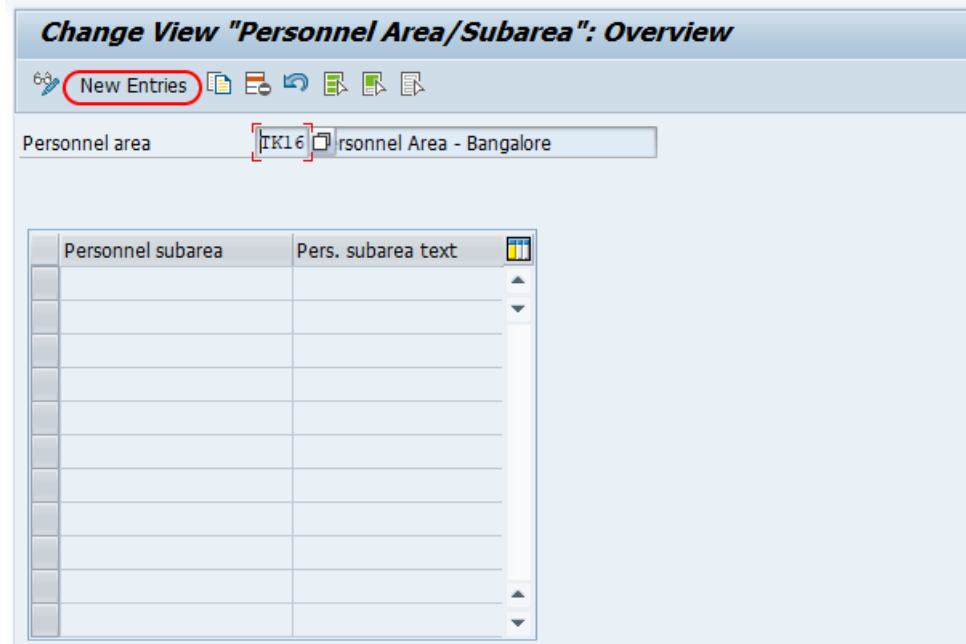

**Step 5 : –** In the next screen, personnel subarea new entries screen, update the following details.

- **Personnel subarea :** Enter the four digits key that identifies as personnel subarea in SAP
- **Pers. subarea text : –** Enter the description of personnel subarea.

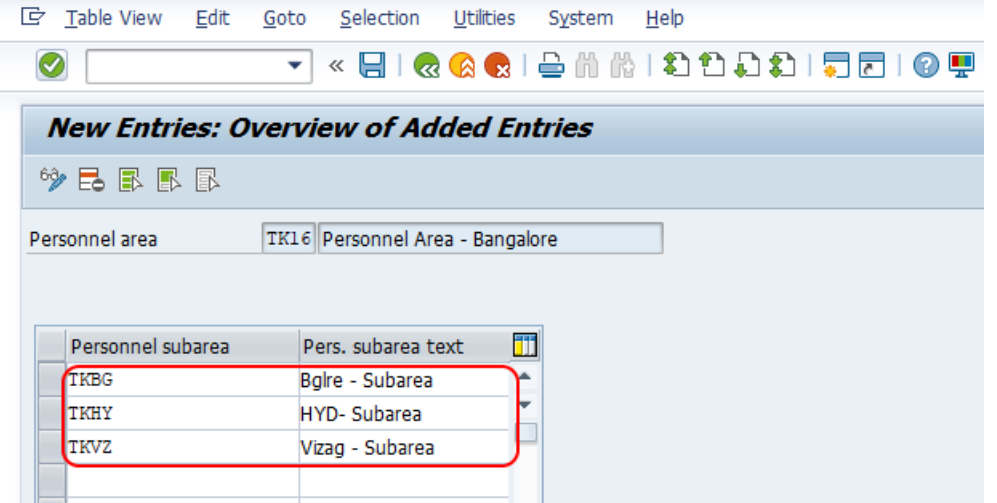

After maintaining personnel subareas in SAP, click on save button and save the details. Now you get a message as "Data was saved".

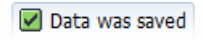

Successfully we have defined personnel subarea in **[SAP](https://www.tutorialkart.com/sap-hr/sap-hr-training-tutorials/) HR.** 

SAP HR -Time Management

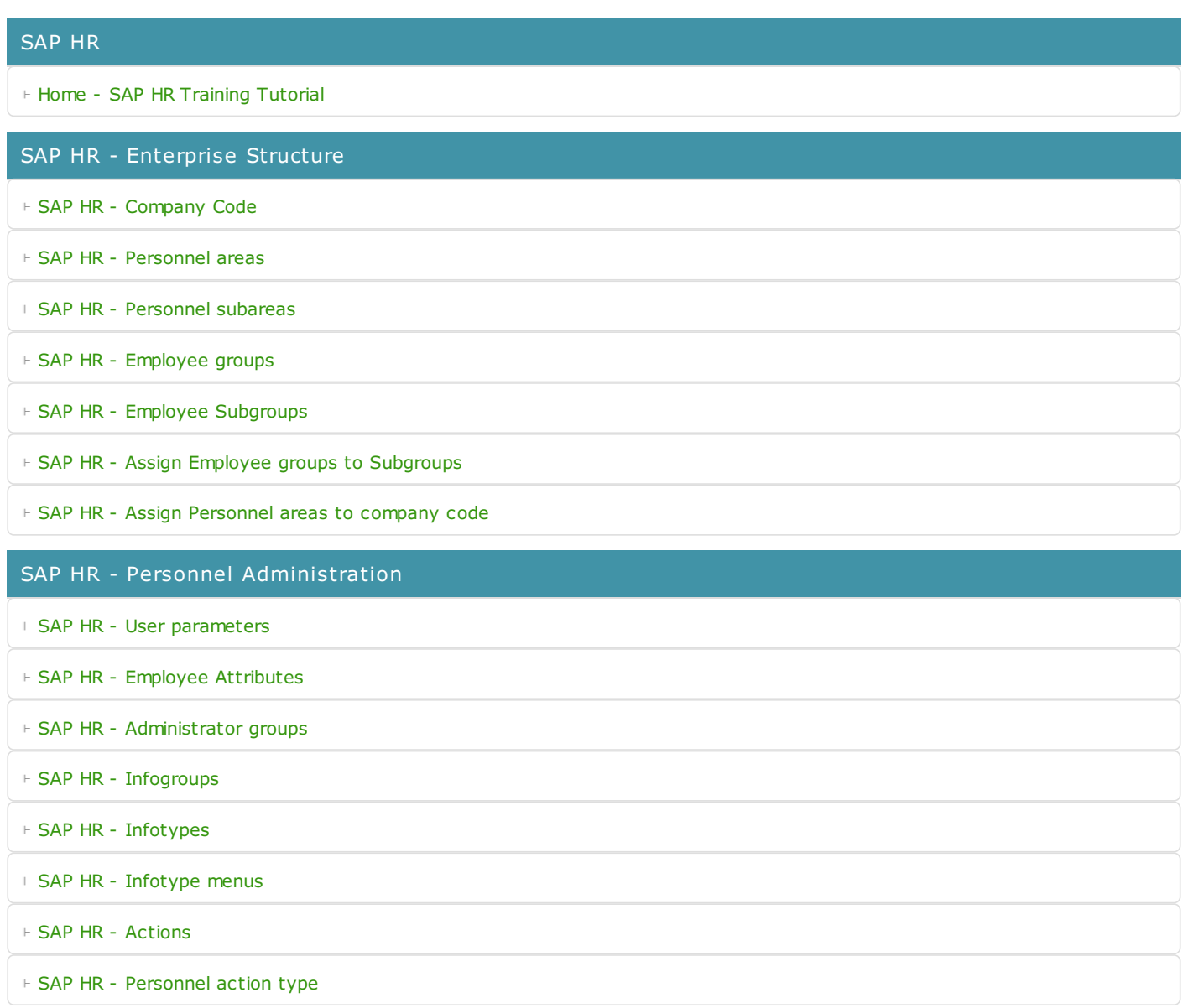

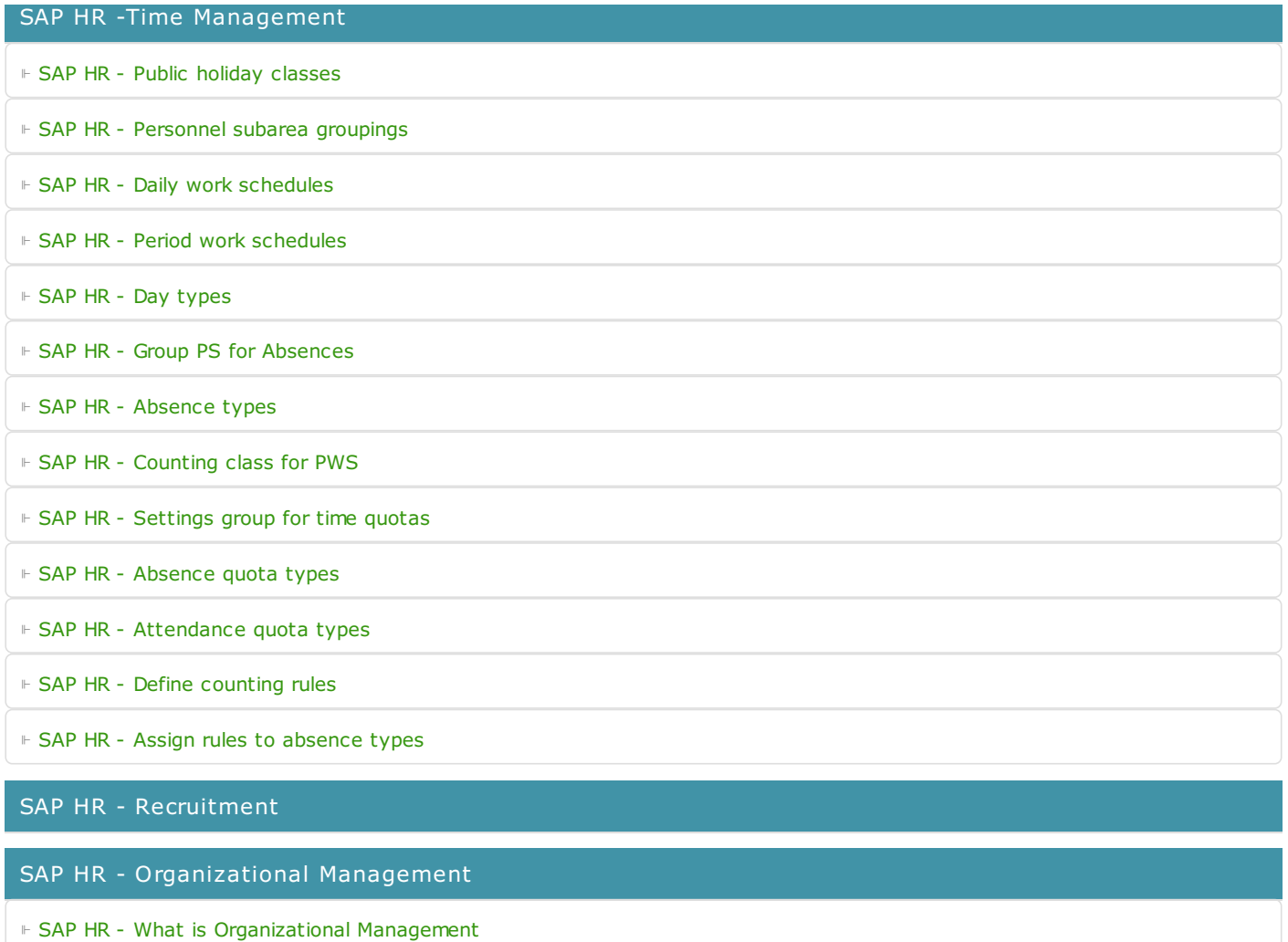

SAP HR - Payroll

SAP HR - Travel Management

SAP TCodes

⊩ SAP [TCodes](https://www.tutorialkart.com/sap-tcode/)